The RegistryBrowser is a tool to browse the Registrations (List) of your Ketron SD Keyboard or Expander.

### Donwload

https://ketron.club/download/

# Index of /download

| Name                | Last modified    | Size Description |
|---------------------|------------------|------------------|
| Parent Directory    |                  | -                |
| StyleBrowser/       | 2023-02-12 21:08 | -                |
| help_sd9/           | 2023-02-12 21:08 | -                |
| <u>help_sd90/</u>   | 2023-02-12 21:08 | -                |
| offline_packege_PC/ | 2023-02-12 21:08 | -                |
| registryBrowler/    | 2024-02-15 09:49 | -                |
|                     |                  |                  |

Apache Server at ketron.club Port 443

## Index of /download/registryBrowser

NameLast modifiedSizeDescriptionParent Directory-dist\_V21.zip2024-02-15 09:49 3.8M

Apache Server at ketron.club Port 443

Click on "dist\_Vxx.zip" to download to your PC. Extract the ZIP-FIIe and you get following Files:

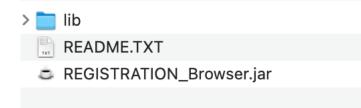

#### **App-Start**

To start the RegistryBrowser double click in the file "Reistation\_Browser.jar" You need a JavaRuntime JRE to be installed for running this app. More information about JRE / Java: <u>https://www.azul.com/downloads/#zulu</u>

Although the app can read directly on you (via usb) mounted Ketron Keyborad, I recommend to copy your Registrations (Directory REGISTRATION) completely to you PC.

| $\circ \circ \circ$ |                     | <b>REGISTRATION Browser (SD Series)</b>                  |    |
|---------------------|---------------------|----------------------------------------------------------|----|
| File Export         | / Import Help       |                                                          |    |
| Filter              |                     |                                                          |    |
| B                   | BAN 🔴 🔵 🌑           | READ Ketron REGISTRATION                                 | ır |
| Title 1             | Suchen <u>i</u> n:  | REGISTRATION                                             |    |
|                     | BANK1               |                                                          |    |
|                     | BANK2               |                                                          |    |
|                     | BANK3               |                                                          |    |
|                     | 📄 BANK4             |                                                          |    |
|                     |                     |                                                          |    |
|                     |                     |                                                          |    |
|                     | <u>O</u> rdnername: | Drive/ET-Klaus/Backup/SD9/2023-08-06/UserFS/REGISTRATION |    |
|                     |                     |                                                          |    |
|                     | Da <u>t</u> eityp:  | SD9 REGISTRATION Mapping-Table                           |    |
|                     |                     | READ Ketron REGISTRATION Abbrechen                       |    |
|                     |                     |                                                          |    |
|                     |                     |                                                          |    |
|                     |                     |                                                          |    |
|                     | >                   | Markien 16                                               |    |

Click on Menu "File" >> "Read REGISTRATION" and navigate to your directory called "REGISTRATION".

Then click on the Button "READ Ketron REGISTRATION" and your files will be loaded an the names an number will be parsed for better reading.

#### **Features**

In the new Version (V20 onwards) the RegistrationBrowser calculates the MIDI-Events to be used for setting up Apps like MobileSheets to be send to your Keyboard, when loading a file in MobileSheets (example on next image).

|          |                   | REGIS                 | TRATION Browse | er (SD Series)  |                             |                              |
|----------|-------------------|-----------------------|----------------|-----------------|-----------------------------|------------------------------|
| File Exp | ort / Import Help |                       |                |                 |                             |                              |
| Filter   |                   |                       |                |                 |                             |                              |
|          |                   |                       |                |                 |                             |                              |
|          | BANK Nr all       | <b>REGISTRATION N</b> | Name           |                 |                             | Clear                        |
|          |                   |                       |                |                 |                             |                              |
| BANK     | REG Nr            | MIDI_CC               | MIDI_PC        | Registration    | Reg-Filename                | Full Path                    |
| 1        | 1                 | 0                     |                | A Weisses Bl    | 3                           |                              |
| 1        | 2                 | 0                     | 0              | Ab in den Su    | [001]A Weis<br>[002]Ab in d | /Users/klaus<br>/Users/klaus |
| 1        | 3                 | 0                     | 2              | Abenteuerland   | [002]Ab in d                | /Users/klaus                 |
| 1        | 4                 | 0                     | 3              | Aber bitte m    |                             | /Users/klaus                 |
| 1        | 5                 | 0                     | 4              | Aber bitte m    | [005]Aber bi                | /Users/klaus                 |
| 1        | 6                 | 0                     | 5              | Achy Breaky     | [006]Achy Br                | /Users/klaus                 |
| 1        | 7                 | 0                     | 6              | Alice           | [007]Alice.srg              | /Users/klaus                 |
| 1        | 8                 | 0                     | 7              | All My Loving   | [008]All My                 | /Users/klaus                 |
| 1        | 9                 | 0                     | 8              | All Summer L    | [009]All Sum                | /Users/klaus                 |
| 1        | 10                | 0                     | 9              | Alles was ich   |                             | /Users/klaus                 |
| 1        | 11                | 0                     | 10             | Alte Kamera     | [011]Alte Ka                |                              |
| 1        | 12                | 0                     | 11             | Amarillo        | [012]Amarill                | /Users/klaus                 |
| 1        | 13                | 0                     | 12             | Amor Amor       | [013]Amor A                 | /Users/klaus                 |
| 1        | 14                | 0                     | 13             | Amorada         | [014]Amora                  | /Users/klaus                 |
| 1        | 15                | 0                     | 14             | Angels          | [015]Angels                 | /Users/klaus                 |
| 1        | 16                | 0                     | 15             | Anita           | [016]Anita.srg              | /Users/klaus                 |
| 1        | 17                | 0                     | 16             | Anton aus Tirol | [017]Anton                  | /Users/klaus                 |
| 1        | 18                | 0                     | 17             | Atemlos         | [018]Atemlo                 | /Users/klaus                 |
| 1        | 19                | 0                     | 18             | Auf der Auto    | [019]Auf der                | /Users/klaus                 |
| 1        | 20                | 0                     | 19             | Aus Boehme      | [020]Aus Bo                 | /Users/klaus                 |
| 1        | 21                | 0                     | 20             | Baby I Love     | [021]Baby I                 | /Users/klaus                 |
| 1        |                   |                       | <u> </u>       | Dahulaua        | [022]Daby                   | /Usars /klaus                |

- MIDI\_CC: Control Change to be uses as MSB in MobileSheets
- MIDI\_PC: Program Change to be used as Program Change / Value in Mobile Sheets.
- LSB is not to be used. Deactivate this option if active!

| MIDI-Befehl bearbeiten              | 2 |    |
|-------------------------------------|---|----|
| Beschriftung:                       |   |    |
| Befehlstyp: Patch Select            |   | 14 |
| (Bank Select) (Program Change)      |   |    |
| Befehl: <u>2</u> <u>0</u> <u>59</u> |   | -  |
| MIDI_cc MSB LSB Wert Patch)         |   |    |
| Beim Laden des Songs senden:        |   |    |
| Song beim Empfangen laden:          |   |    |
| MIDI-BEFEHL TESTEN                  |   | -  |
| ABBRECHEN OK                        |   |    |
|                                     |   |    |